### R**\*HUB Turbomeeting快速入门指南-IOS**

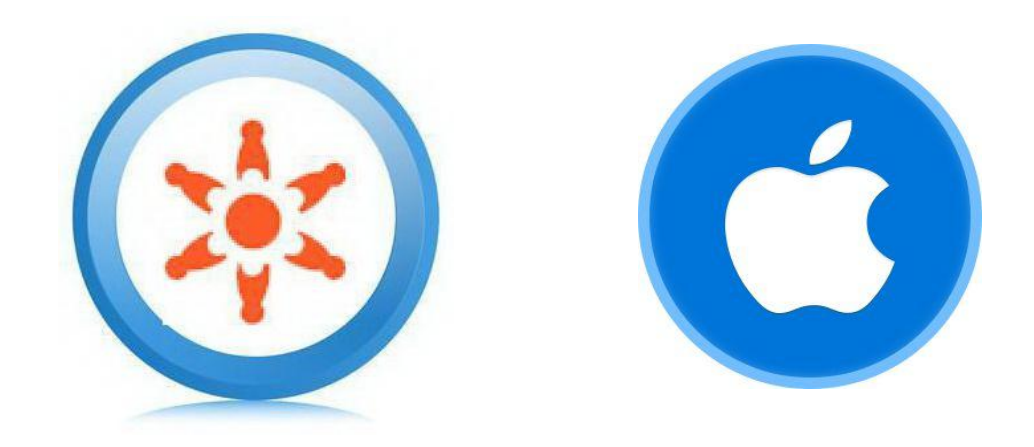

### 佳美迅中国●上海瑞其科技有限公司 适用于Turbomeeting6.1V7.0版本

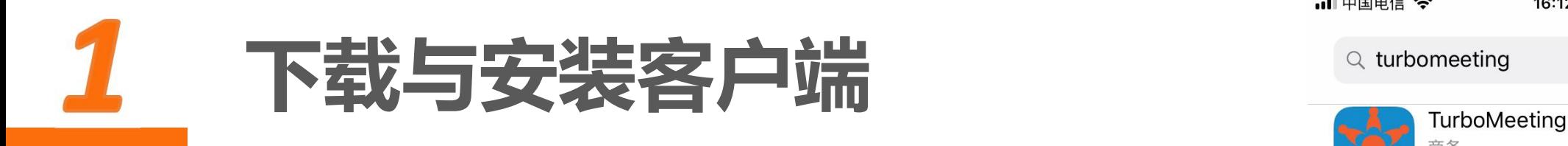

Turbomeeting IOS客户端安装:

- AppStore内搜索turbomeeting,选择最新版本 (TurboMeeting6.1)下载安装。
- 或直接扫描下方二维码,跳转到AppStore软件下载界面进 行安装

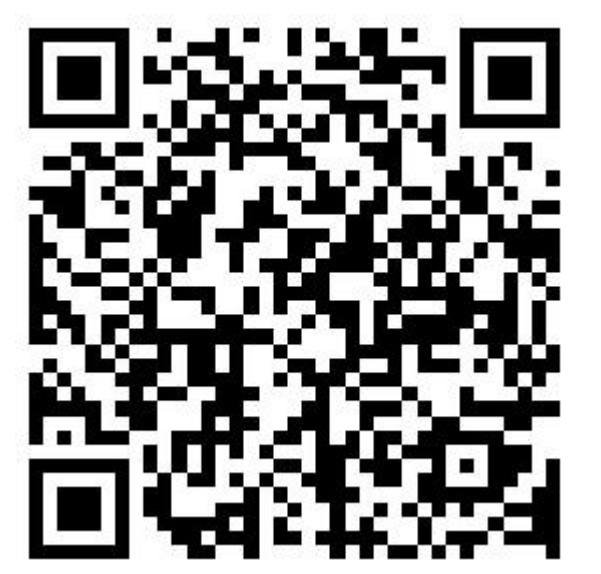

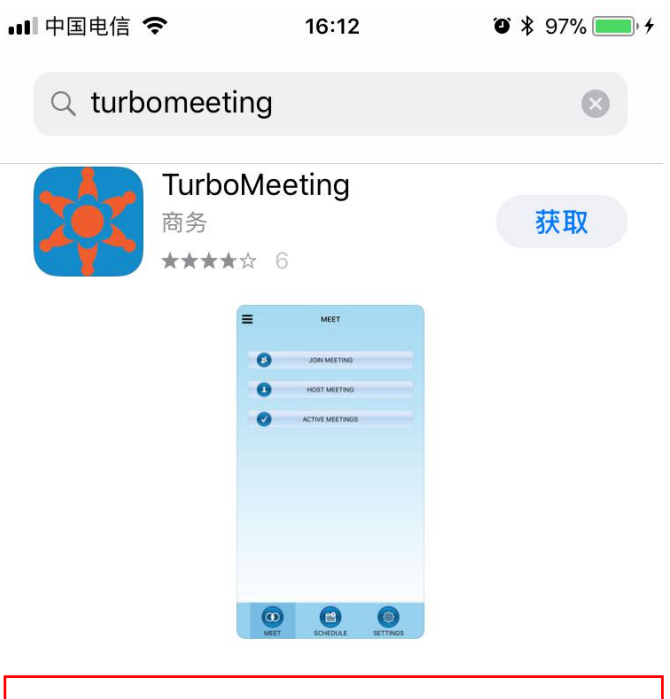

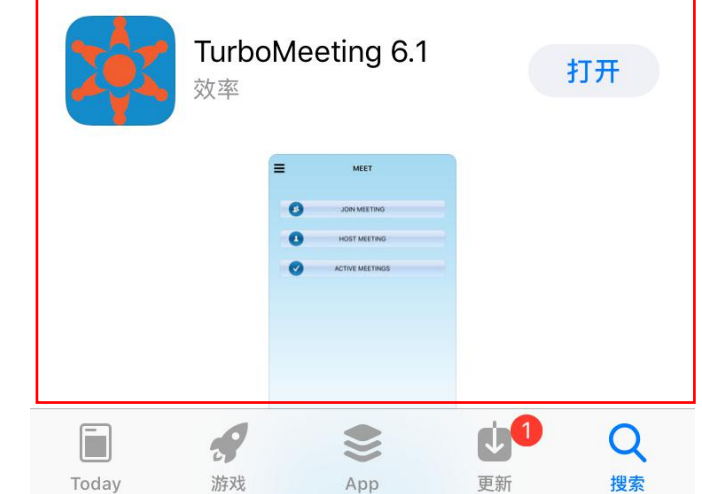

## 2

#### 主持会议步骤: <mark>demo.rhubcom.cn</mark>

- ▶ 打开APP后在"登陆"界面填写登录信 ■ ■ ■ 息,内容包括系统管理员提供的账号 (一般为电子邮件地址)、密码、会议 服务器地址
- 点击登录进入"开会"界面
- 点击"主持会议"进入会议模式选择界 面

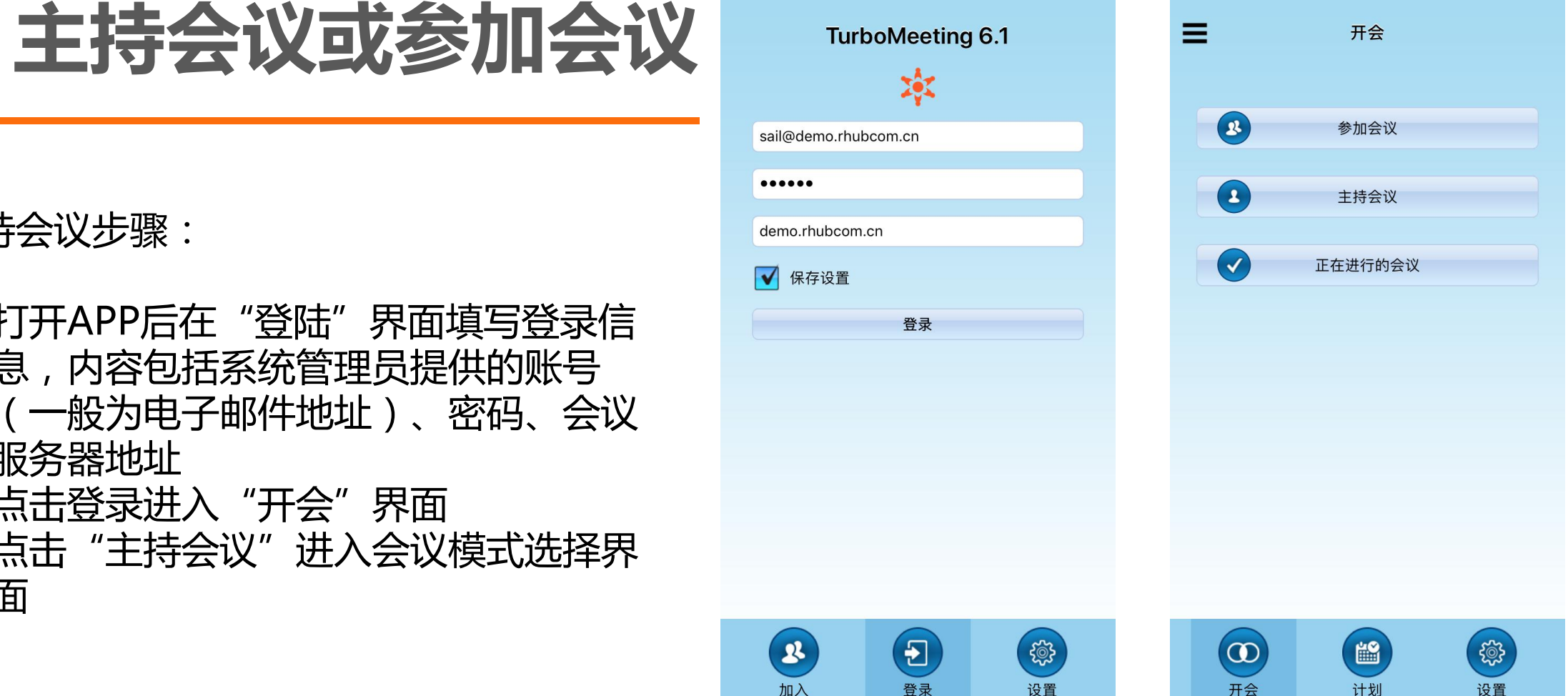

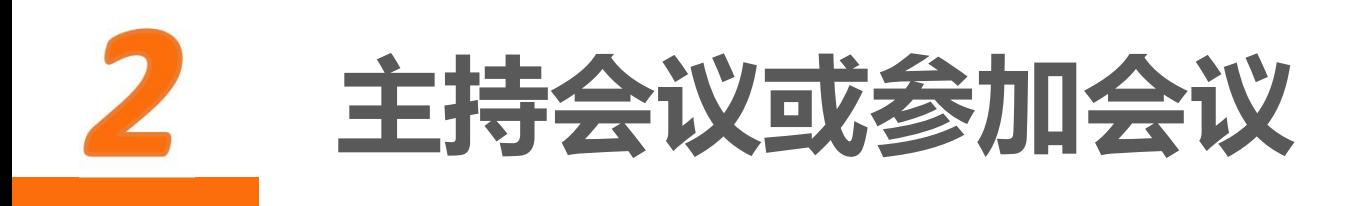

#### 参加会议步骤:

- 在"加入"界面填写主持人提供的会议 号、会议密码、会议服务器地址以及自 己的姓名
- 点击"参加会议"进入会议室

注:参加会议无需登录操作,如果已经登 录也可以在"开会"界面选择"加入会议"

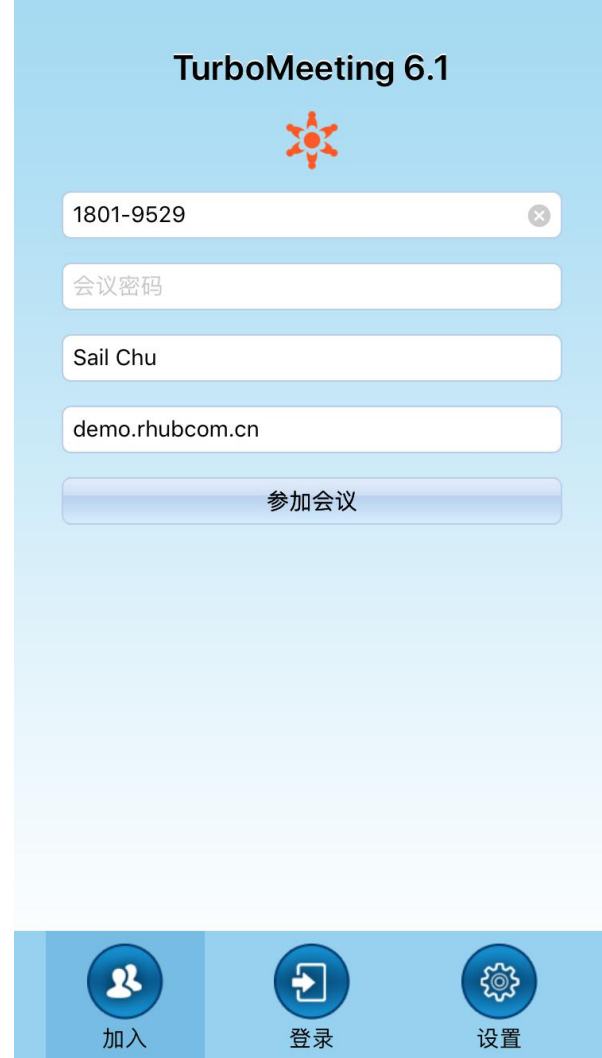

# **发起临时会议(主持人)**

IOS客户端提供4种会议模式供会议主持人选择:

 交互式会议:桌面共享+标清视频+网络语音 ▶ HD视频会议: 纯视频会议 ▶ 研讨会:参会者通过浏览器观看主持人电脑画面,无声 远程支持:多对一控制参会人电脑进行远程支持

从"主持会议"界面发起的会议会生成临时随机的8位数会 议号。如需固定会议号请返回上一步选择面板上的"计划"

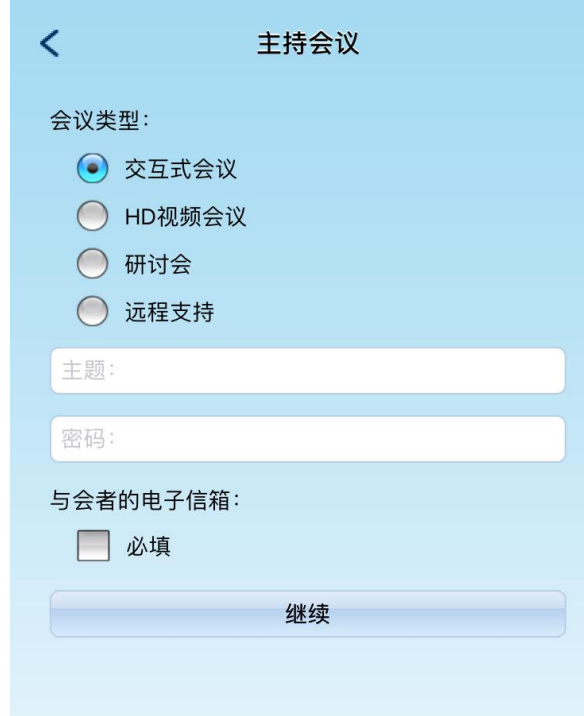

3.2发起固定会议 = BMTA B BMTAN MITAN

APP支持发起具有固定主题的会议(会议号固 Preng page and the political page of the Duest and Duest and Duest and Duest a 定):

- 选择面板上的"计划" ,主页面会展示已经 预定好的会议
- 点击屏幕右上角的"+"号
- 选择会议类型
- **> 填写会议主题和会议密码(可留空) <del> </del> □ ◎**ﷺ
- 勾选重复会议,用以固定会议号码
- > 设定参会者加入会议时是否必须填写邮箱 (◎ ) ◎ ◎ ◎ ◎ ◎ 提交

从计划面板生成的固定会议会出现在"计划" 面下,主持人可在"计划"界面直接启动已经预 设好的会议。

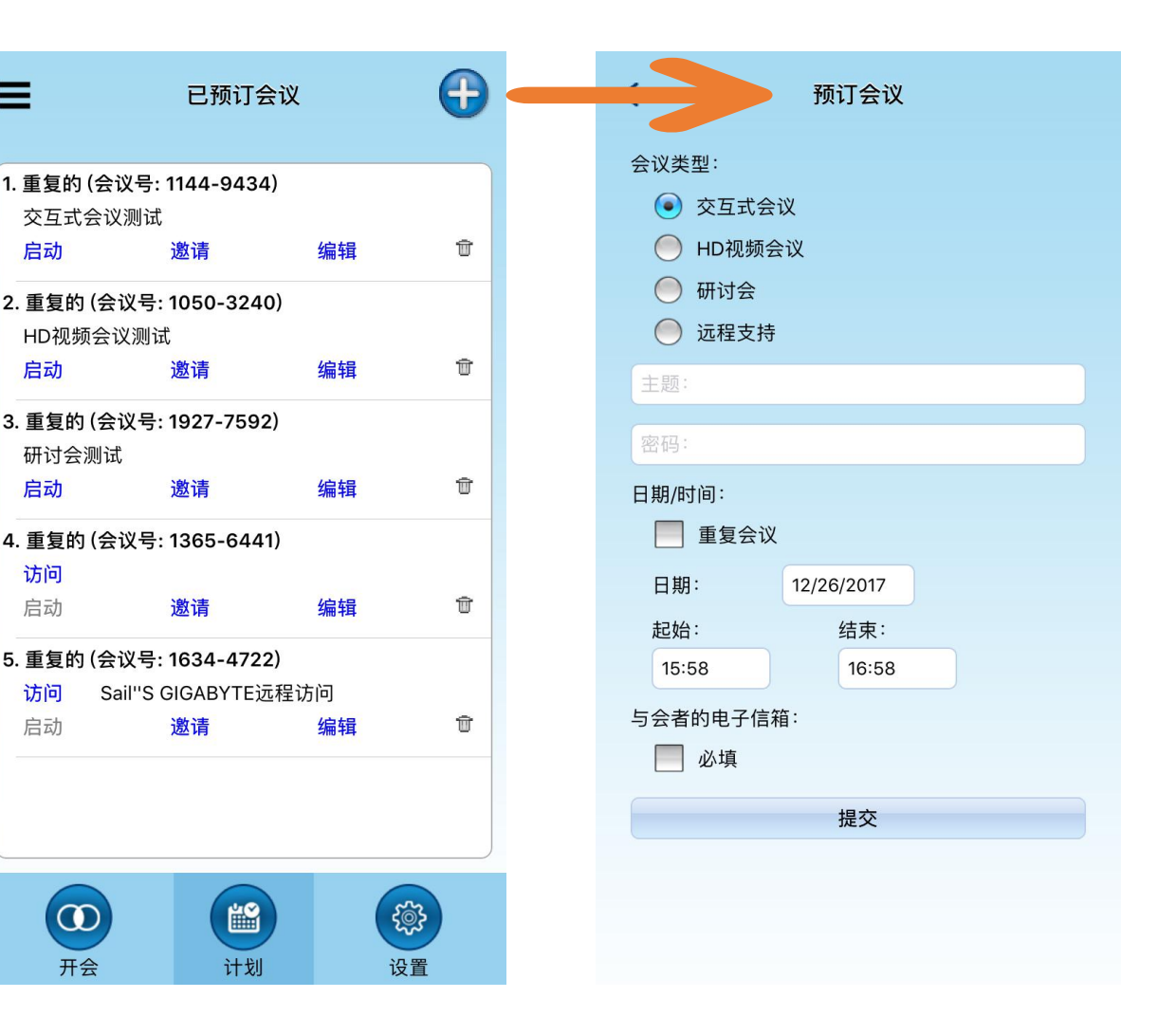

启动

启动

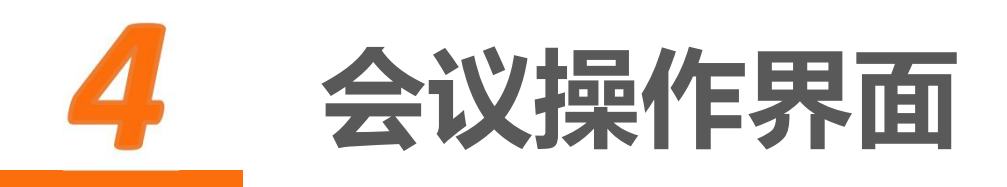

通过APP发起的"交互式会议"会在会议 启动后弹出共享程序选择界面,目前IOS支 持三种程序的界面分享,分别是"浏览 器"、"相片"、"Dropbox"。本说明 以共享"浏览器"为例

通过APP参加会议时,软件会在进入会议 后显示主持人共享的内容。

注:建议横屏操作。

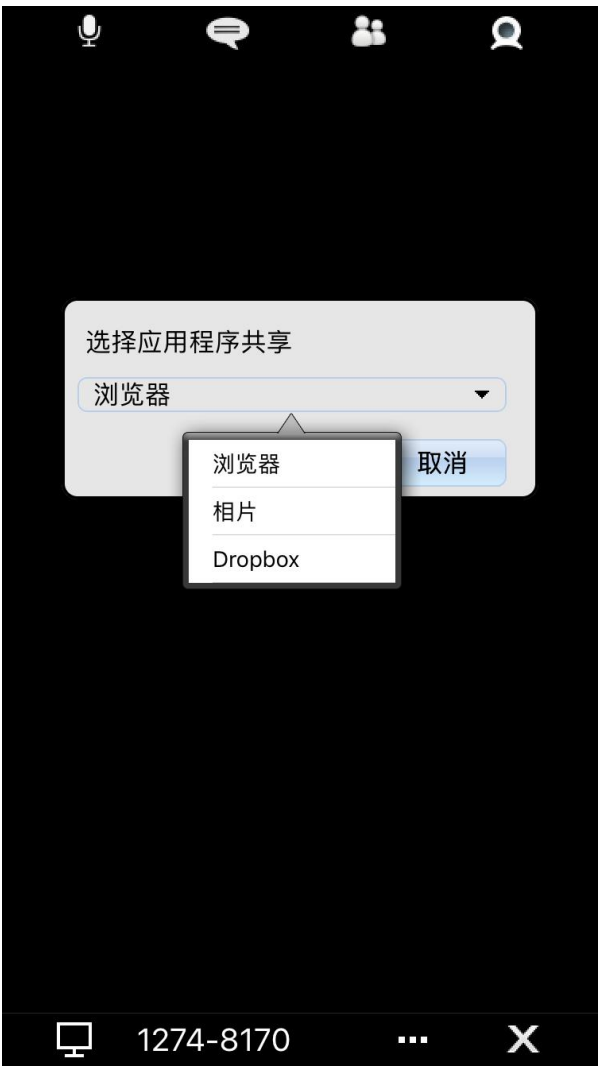

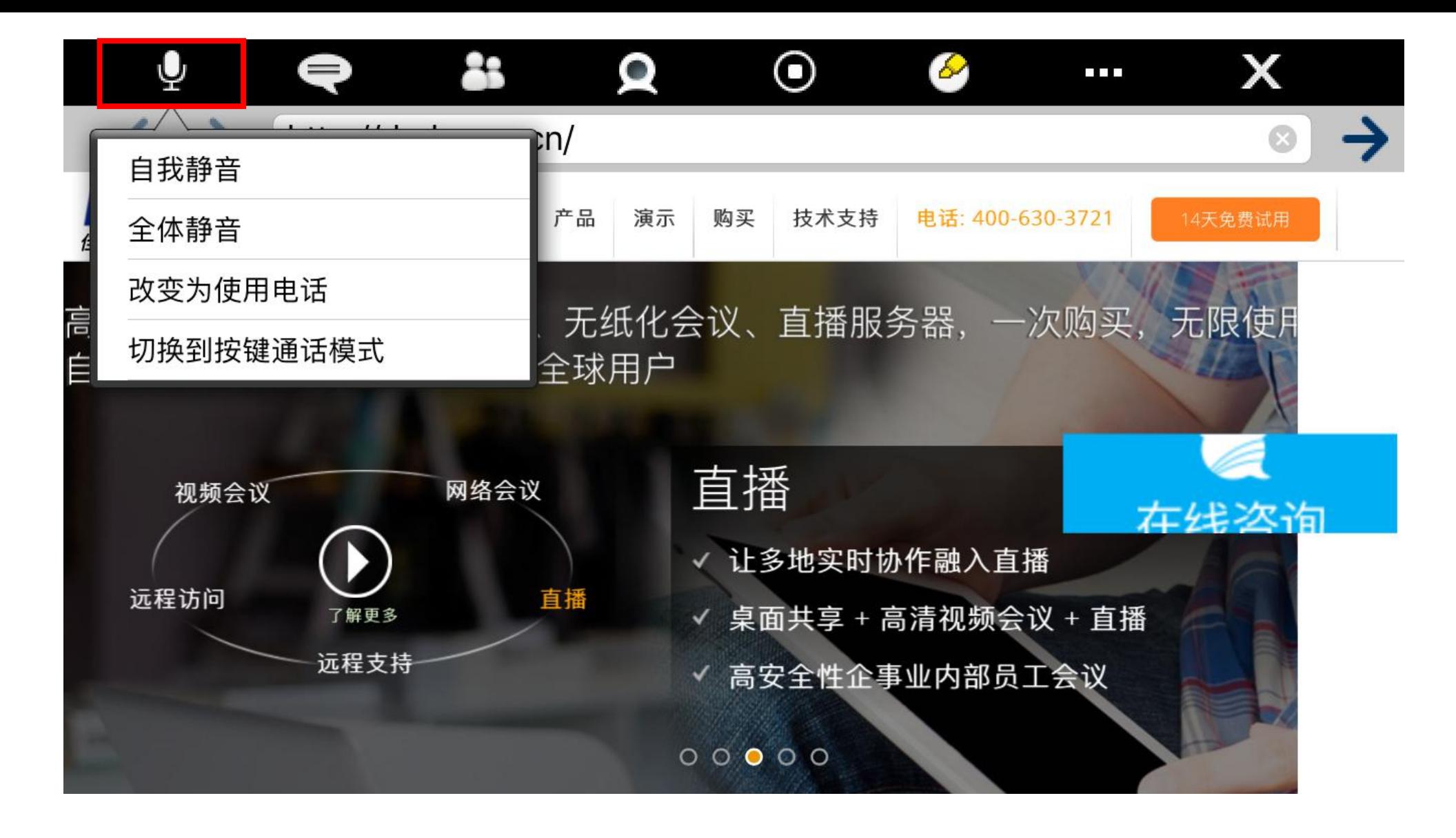

语音设置:设置自我静音、全体静音、电话模式、按键通话模式

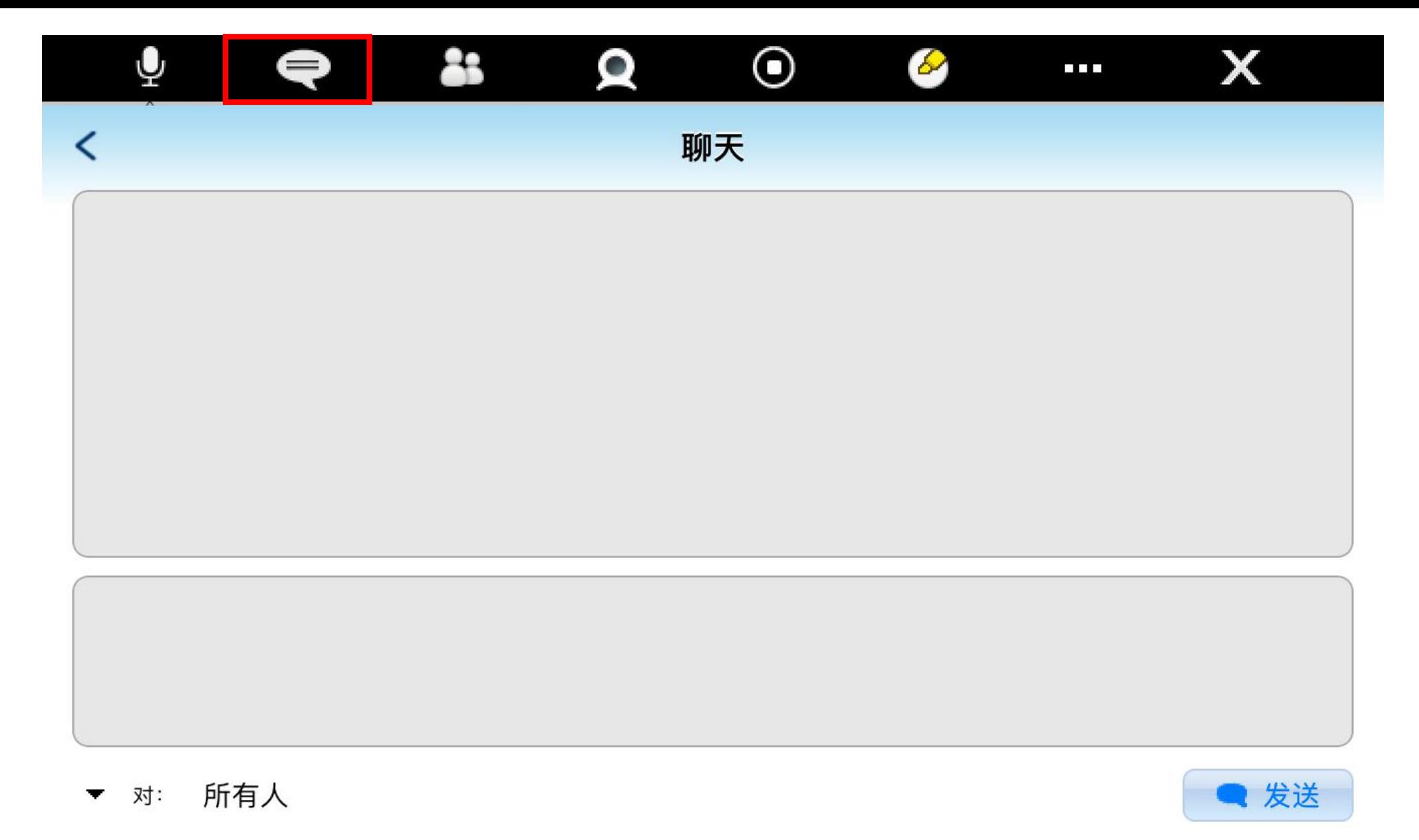

#### 聊天:发送文字聊天给指定参会者、指定组或所有人

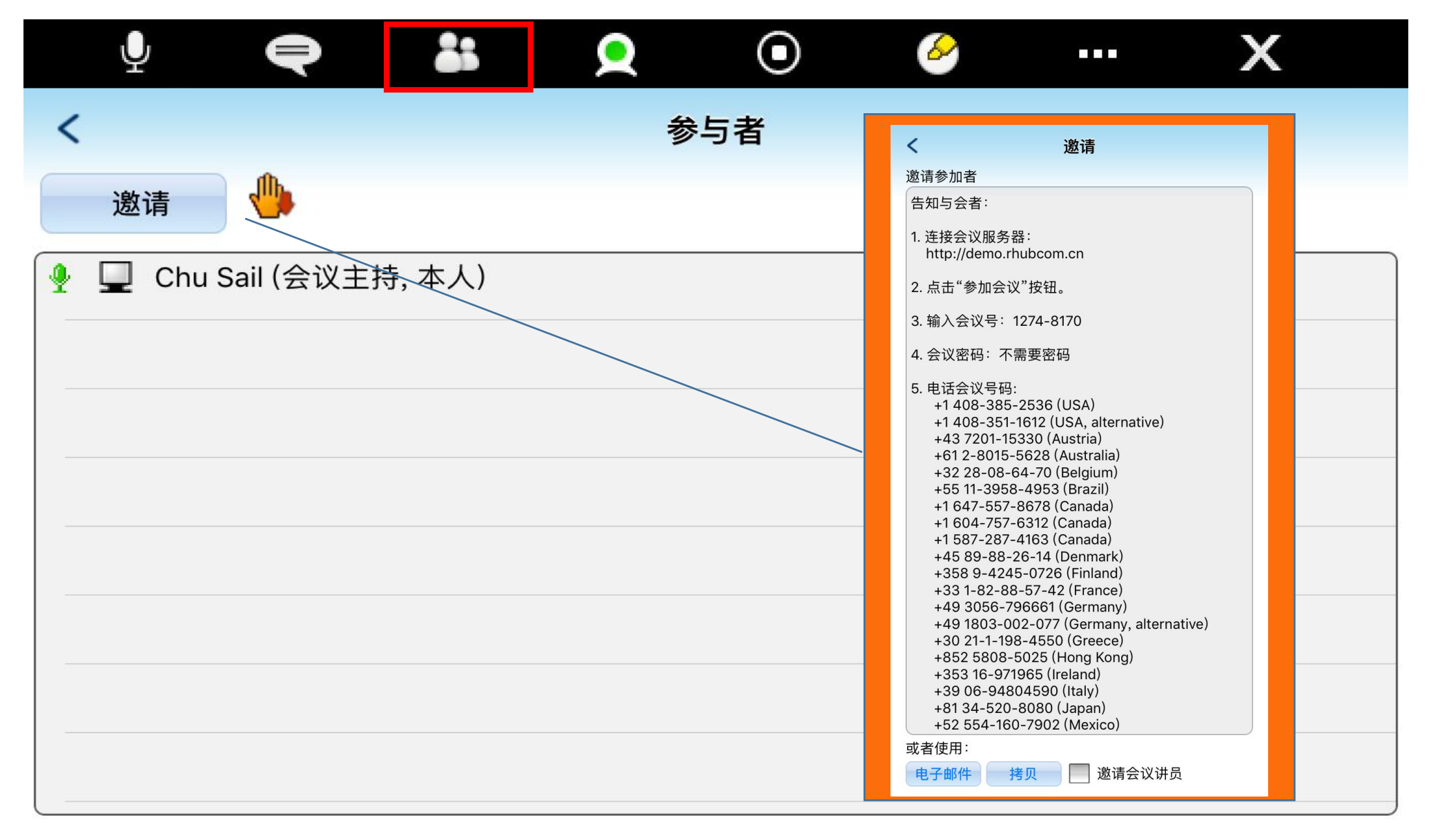

#### 参会人员名单:显示当前参会人员名单,可在此界面进行邀请参会,且可在名单 中对参会者进行各项操作

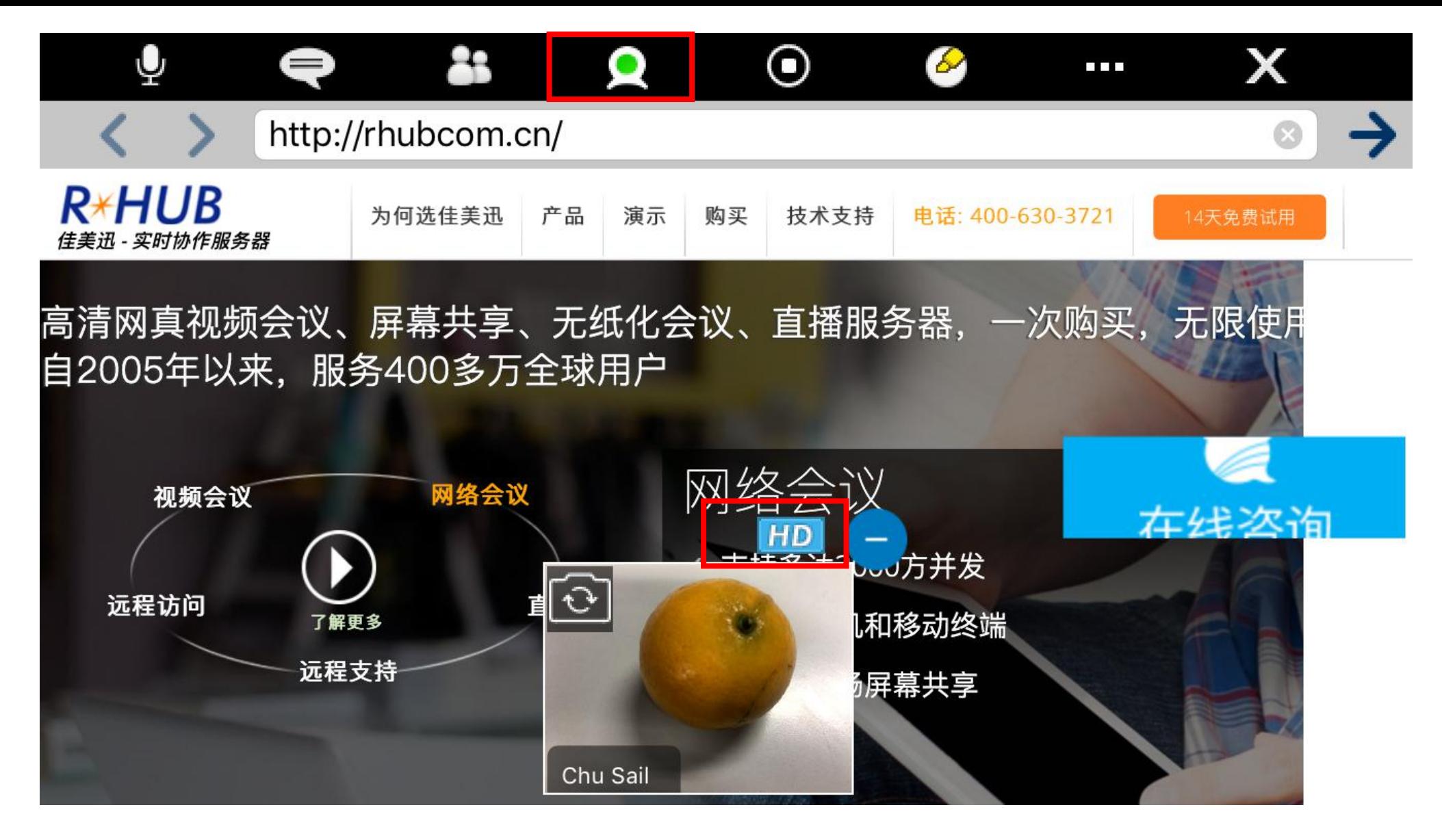

摄像头开关:点击打开摄像头,视频会以小窗口显示,点击"-"最小化,点击 "HD"按钮可切换为纯视频模式模式。( © 按钮用以切换前置、后置摄像头)

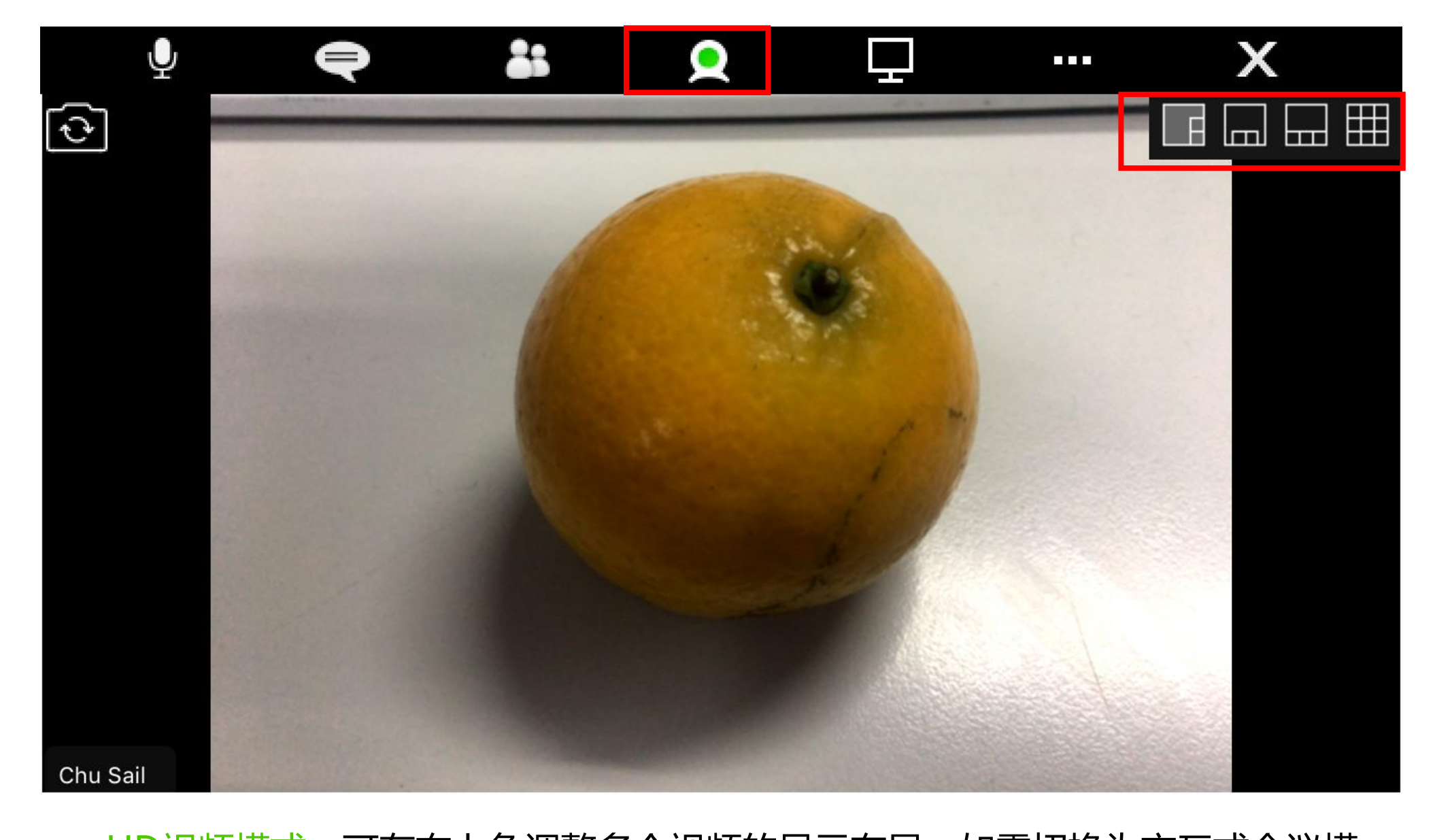

#### HD视频模式:可在右上角调整多个视频的显示布局,如需切换为交互式会议模 式,点击 2 图标即可。

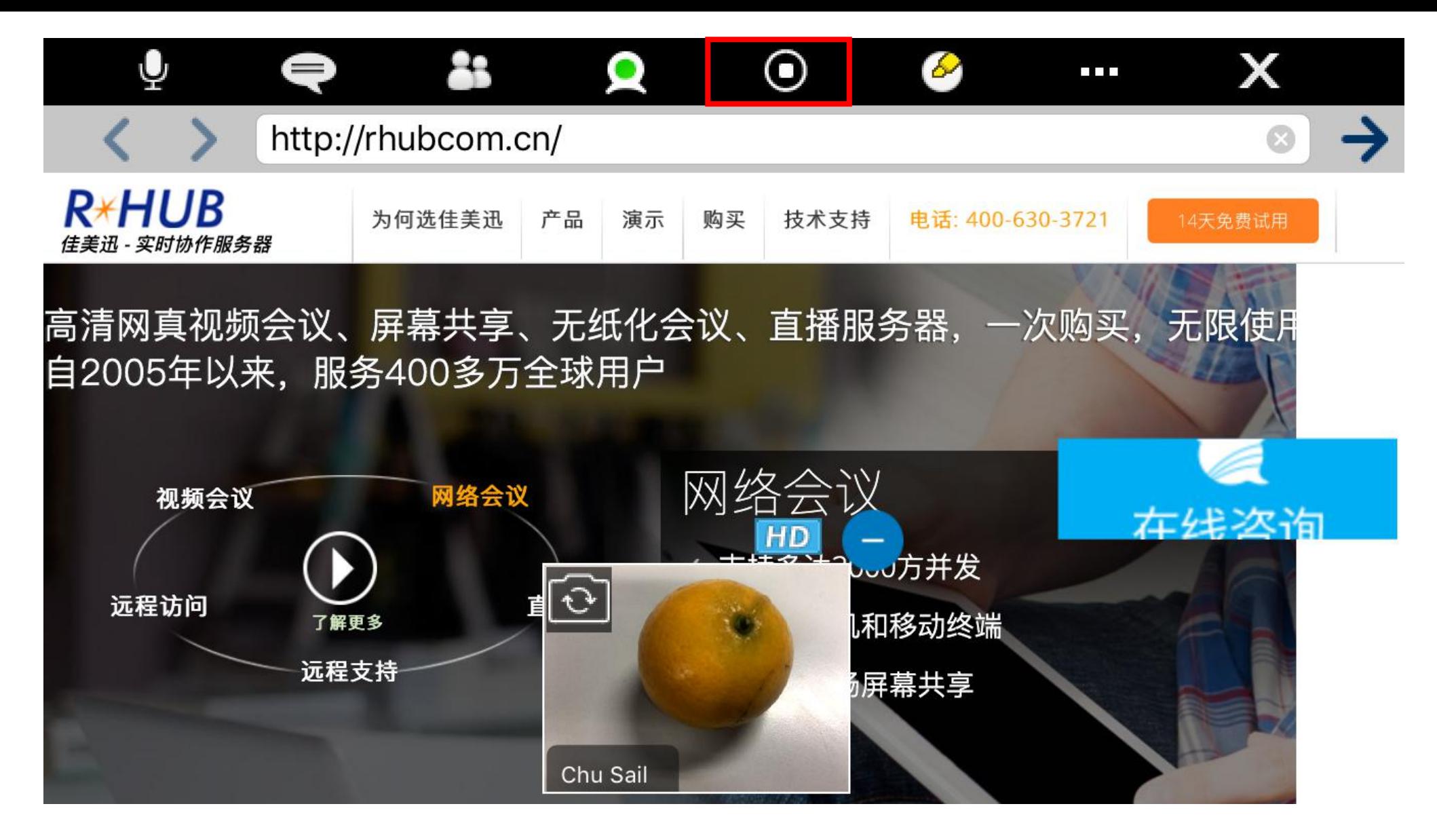

停止分享:点击停止分享,再次点击恢复共享并弹出分享程序选择界面重新选择 分享浏览器、相册或Dropbox

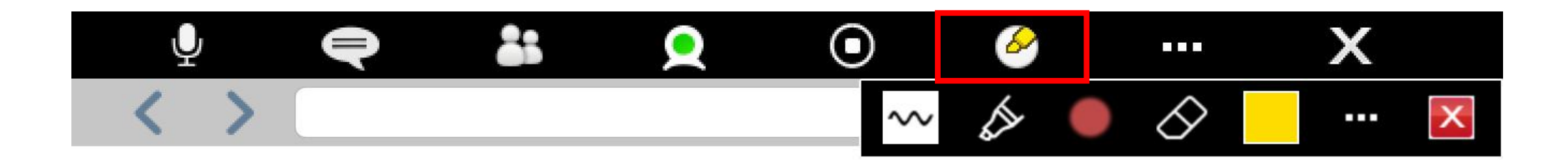

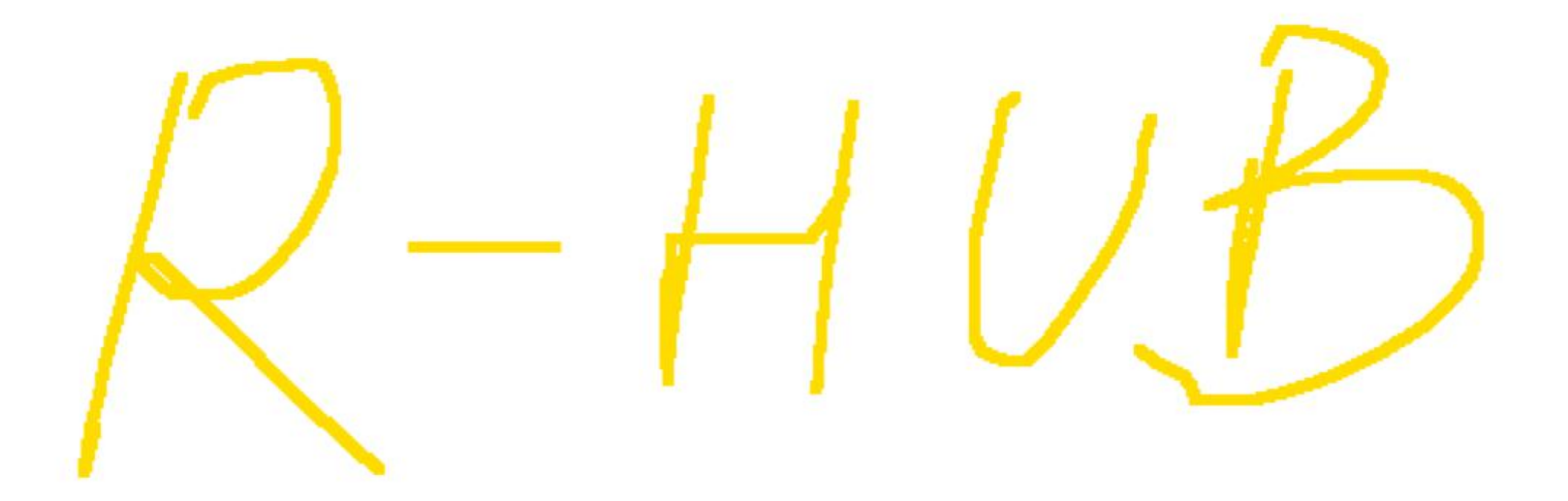

#### 标注:点击打开标注工具箱,各工具与windows版本相同。

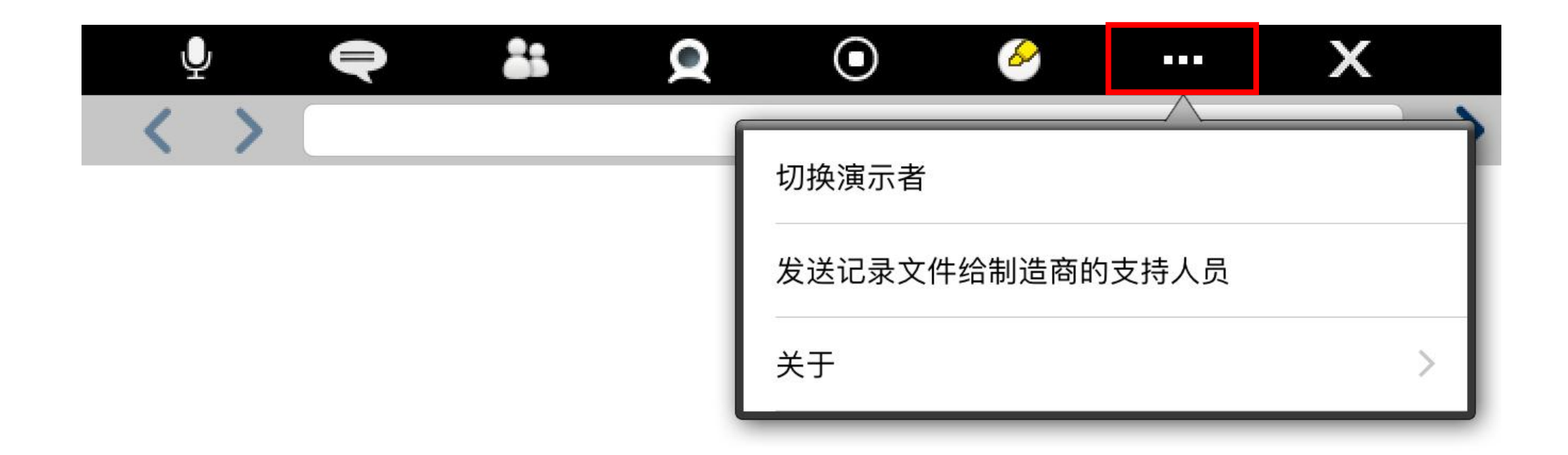

#### 更多选项:用于切换演示者、发送记录文件和查看软件信息(关于)。

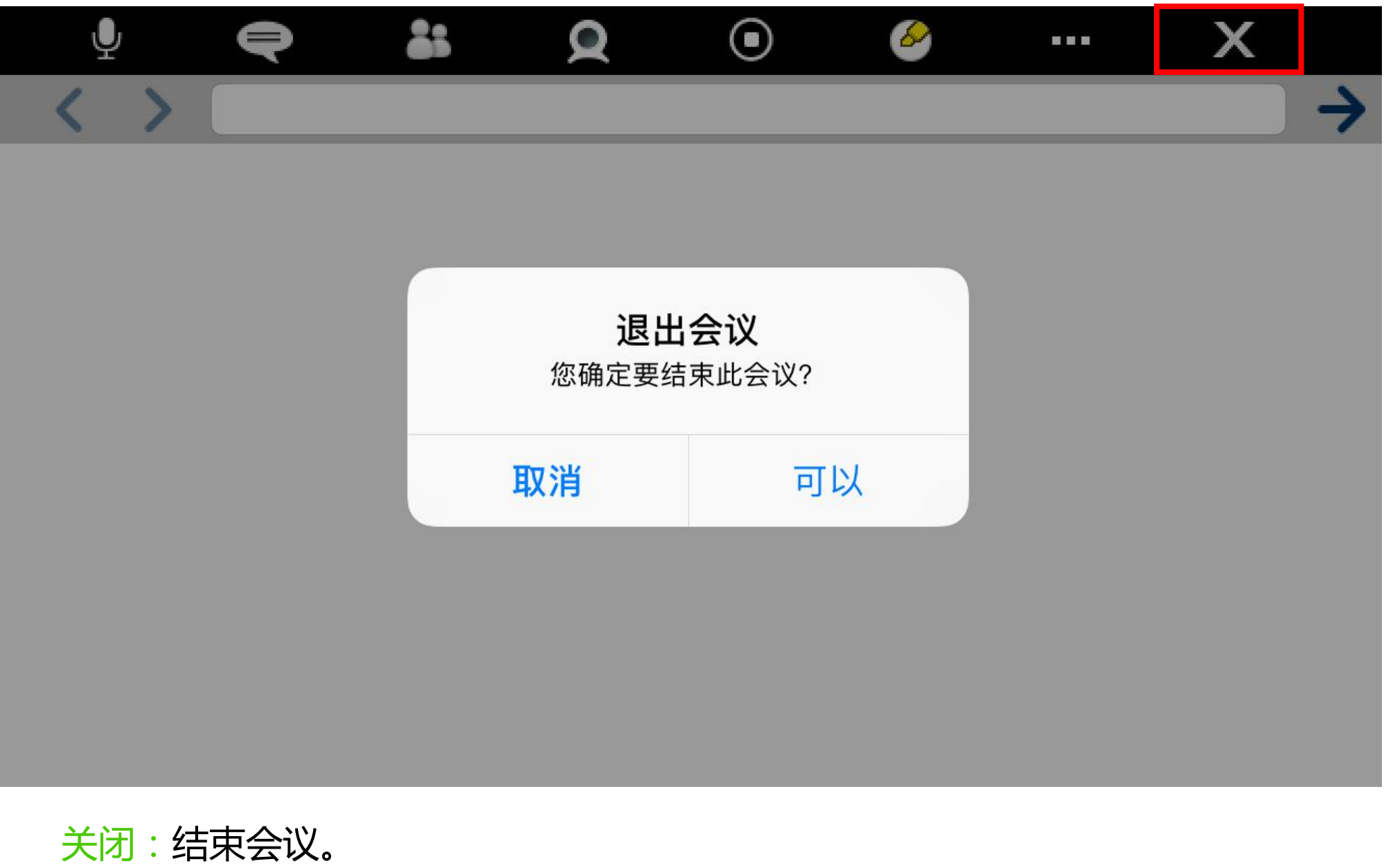

注:通过HOME键返回桌面或切换到其他程序(如接听电话),如果此软件麦克 风处于"自由通话"状态,将依然可以在机器其他界面正常语音通话。

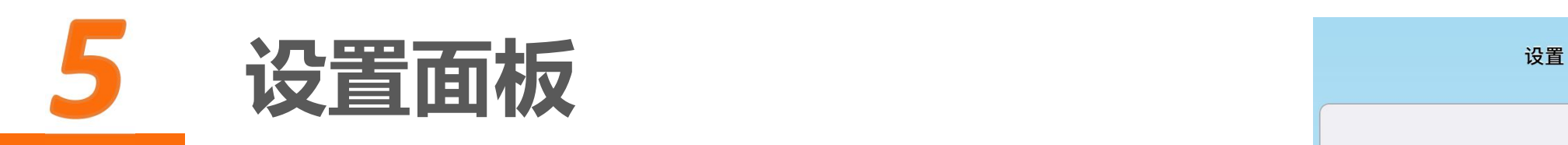

打开Turbomeeting APP, 在没有进入会议前可对软件 进行基本的设置。可设置项目包括:

● 一般设置:语言设置<br>● 声云共言沿器 共言注序沿器 ● 桌面共享设置: 共享速度设置 ● 语音设置:语音模式设置 视频设置:视频分辨率、水平翻转

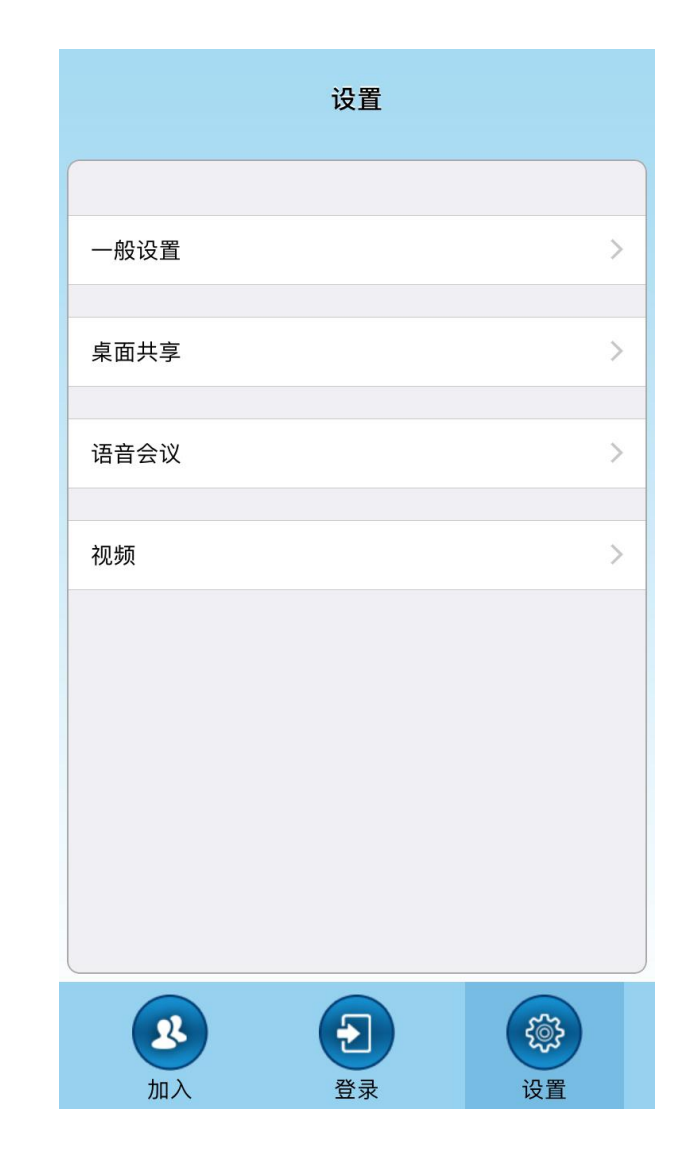

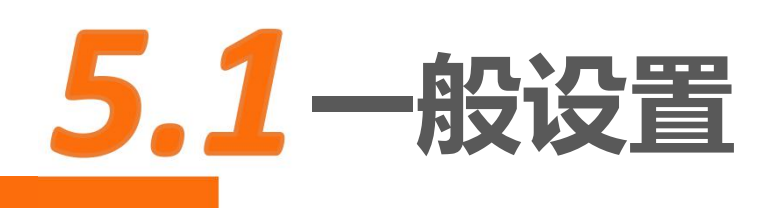

- 关于:查看软件版本,厂家信息 ● 语言:设置软件语言,支持9种语言(包括中 文、中文繁体、荷南语、英语、法语、德语、 日语、葡萄牙语、西班牙语)
- 发送记录文件给制造商的支持人员: 发送LOG 日志以寻求技术支持

注:语言设置需重启APP后生效

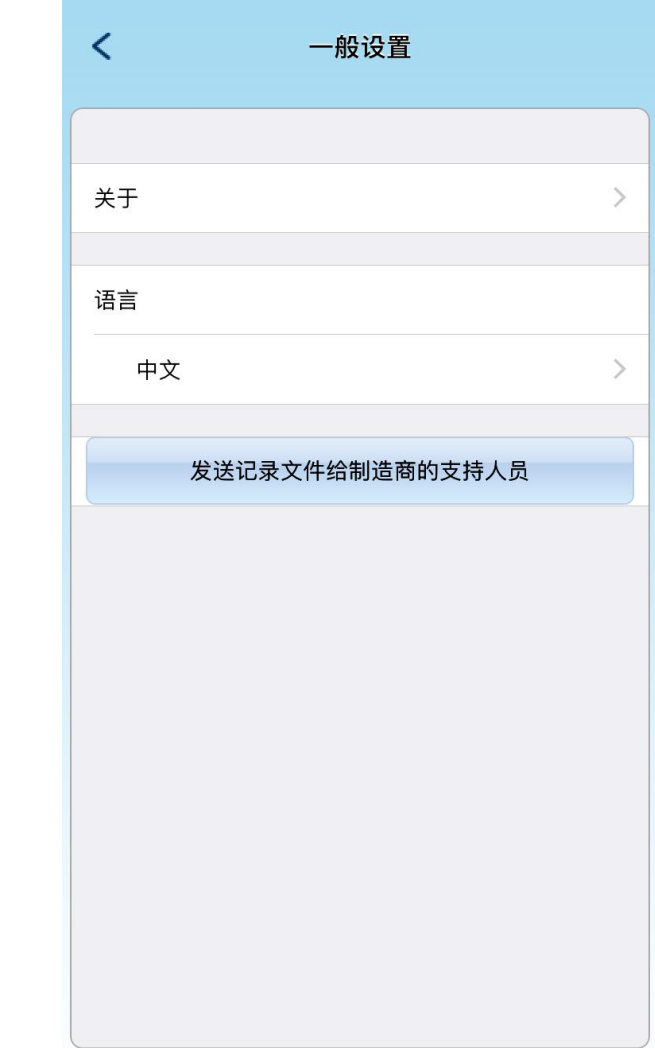

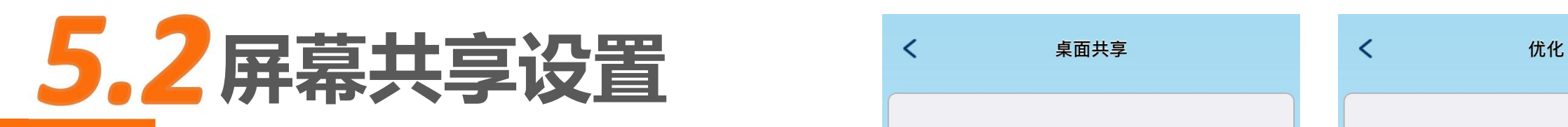

- 优化:根据网络状况选择,一般采用系统默认
- 最快的速度(WIFI连接下)
- 最少的带宽和最佳的稳定性(移动网络下)

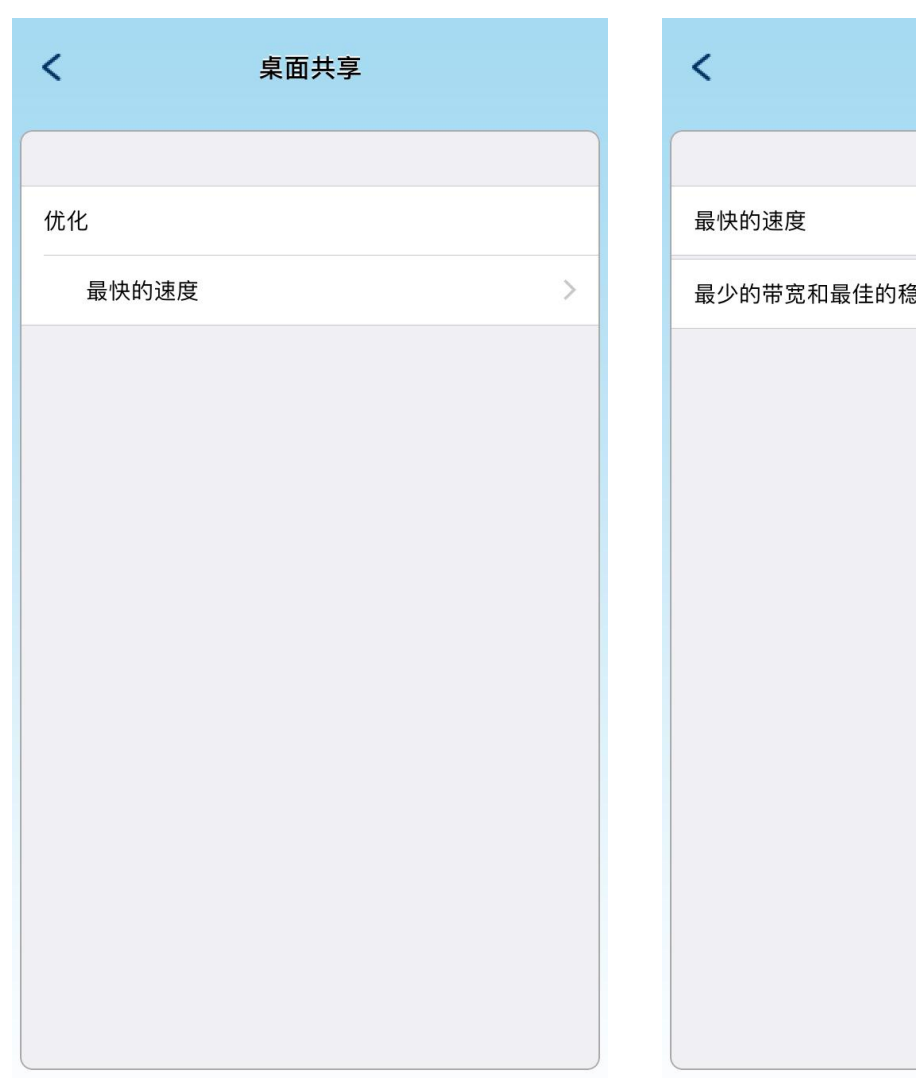

 $\checkmark$ 

### 5.3语音会议设置

● 默认与会者语音模式:使用麦克风或电话

使用付费电话会议服务:需购买电话会议服务

注:R-HUB提供免费的国际接入号码用以参加会 议,国外参会者可通过拨打本地的接入号(如果 支持该国家)加入会议参加语音交流。如需此服 务,请联系我们开通。部分服务器型号不支持。

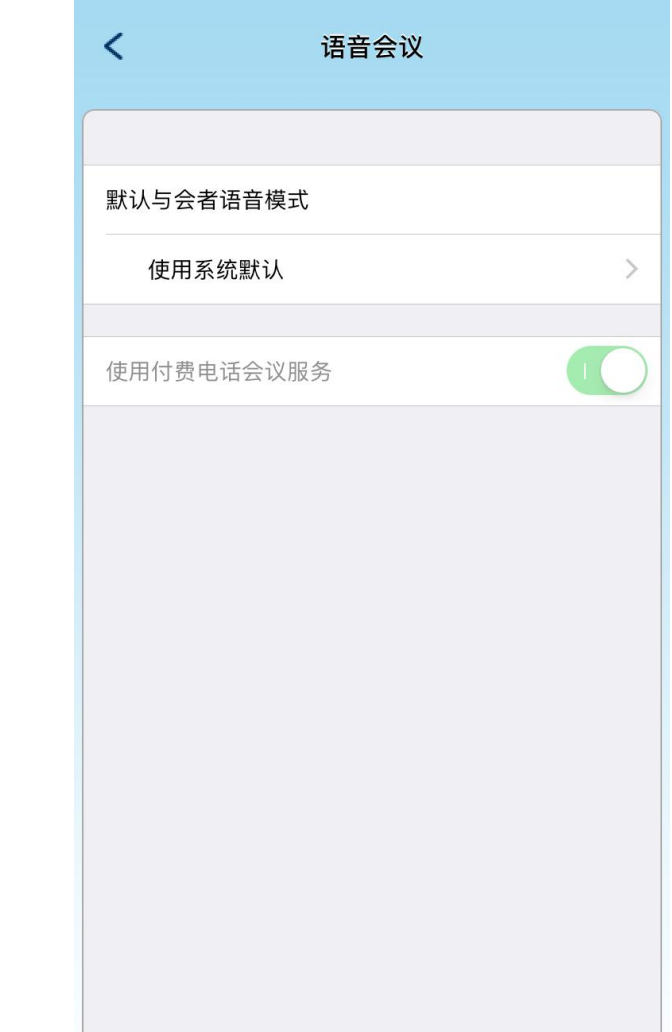

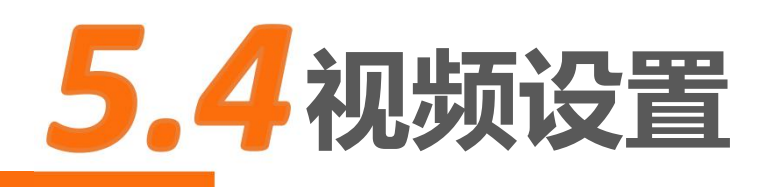

- 以镜像显示我的摄像头:水平翻转摄像头画面)
- 使用最大的视频分辨率:启用手机摄像头最大 分辨率模式,占用较大带宽,需要高速WIFI网 络支持

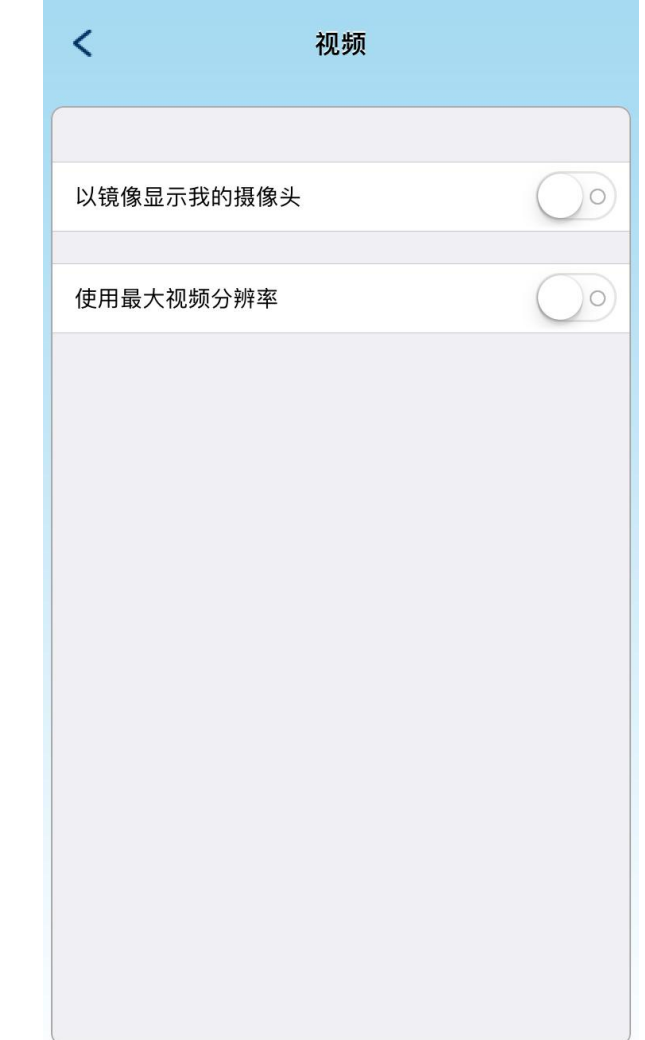